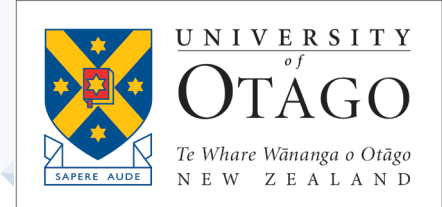

# **AskOtago | Uja Ōtākou**

# How to use your devices to help collaborate

TRAINING MODULE – STUDENT BOOKLET

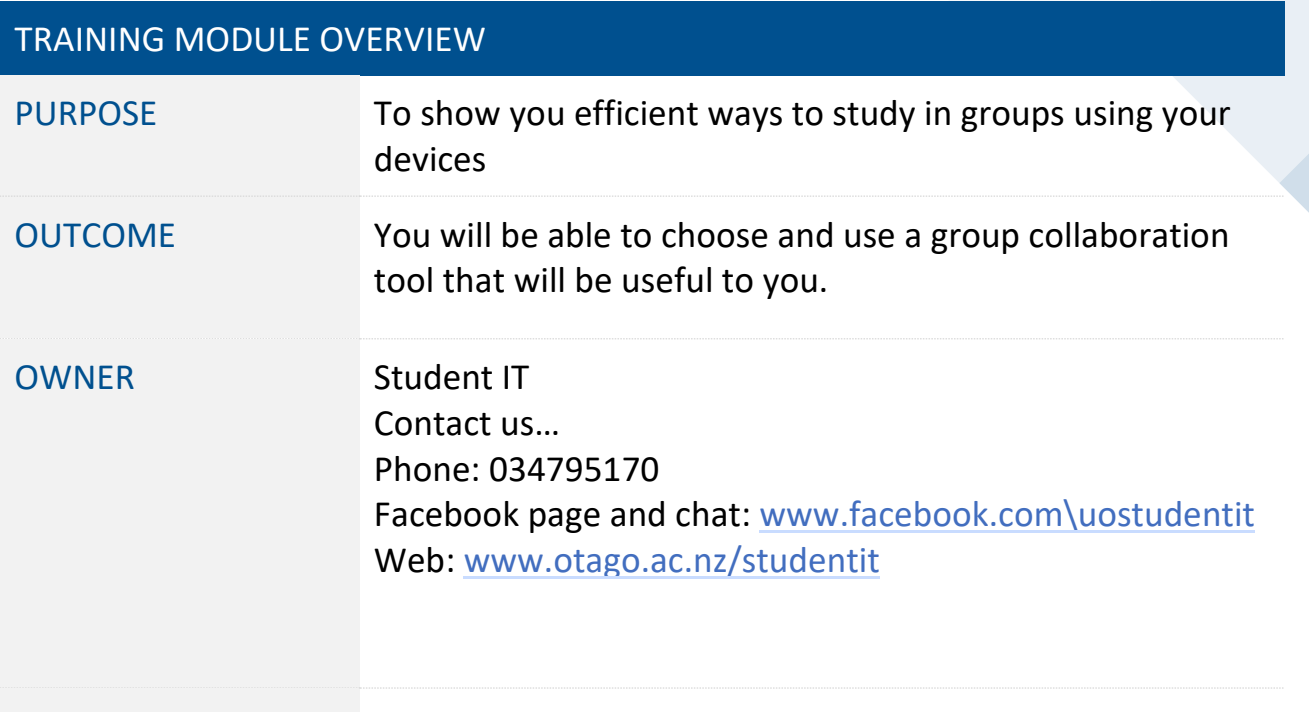

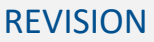

REVISION 31/01/2020

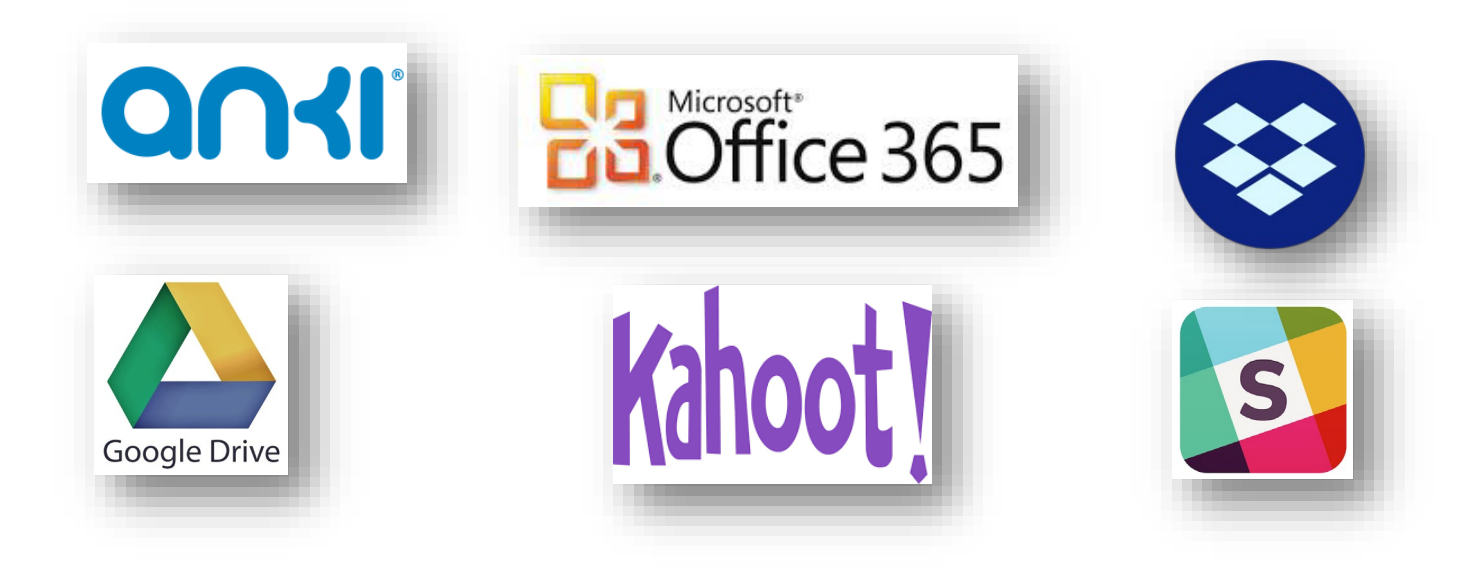

# How to use tech to help collaborate

Here is a selection of tools that can help you collaborate with your study group.

# Communication

**Slack** is a collaborative software tool that helps you share and organize your ideas and files among your peers. It's basically a no-nonsense, easy to use communication tool for committed groups such as long-term study group (year-long/semester-long projects).

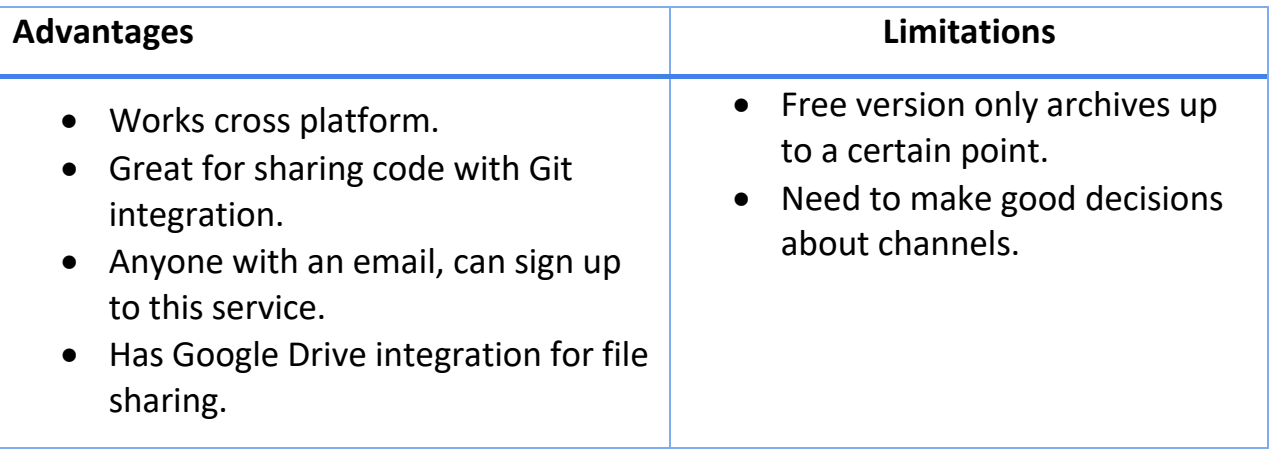

Website[: https://slack.com](https://slack.com/)

Desktop app[: https://www.microsoft.com/en-au/store/p/slack/9wzdncrdk3wp](https://www.microsoft.com/en-au/store/p/slack/9wzdncrdk3wp)

**Microsoft Teams** is another collaborative tool that sits in the Microsoft ecosystem, similar to Google Classroom. Users can create study groups and specific channels, add files, have chats, share ideas etc. Sharing is possible both with whole 'team' or to specific individuals. The main advantage of **Teams** is its seamless integration of **Office 365, OneDrive** and other Microsoft products.

Access it through Office 365 student account (student webmail).

- 1. Log in to student webmail.
- 2. Click on the tiles icon on the left-hand corner of the screen and then click on the Teams icon.

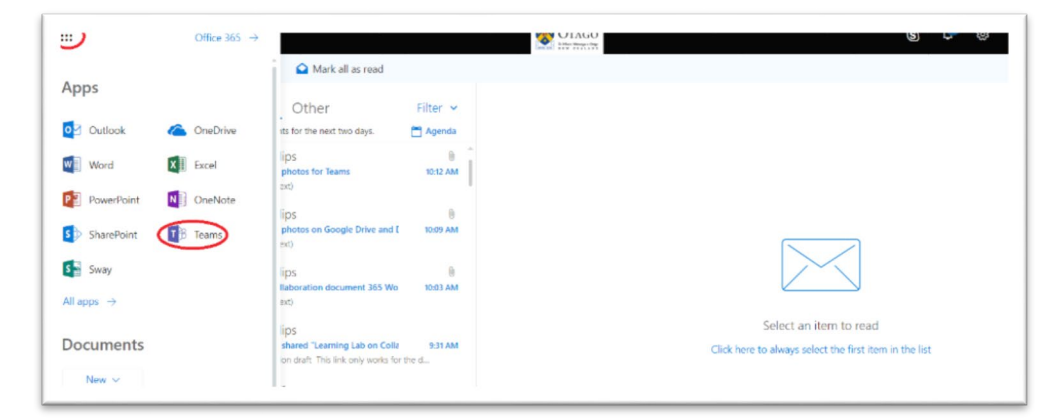

3. This should take you to the general layout of **Teams**.

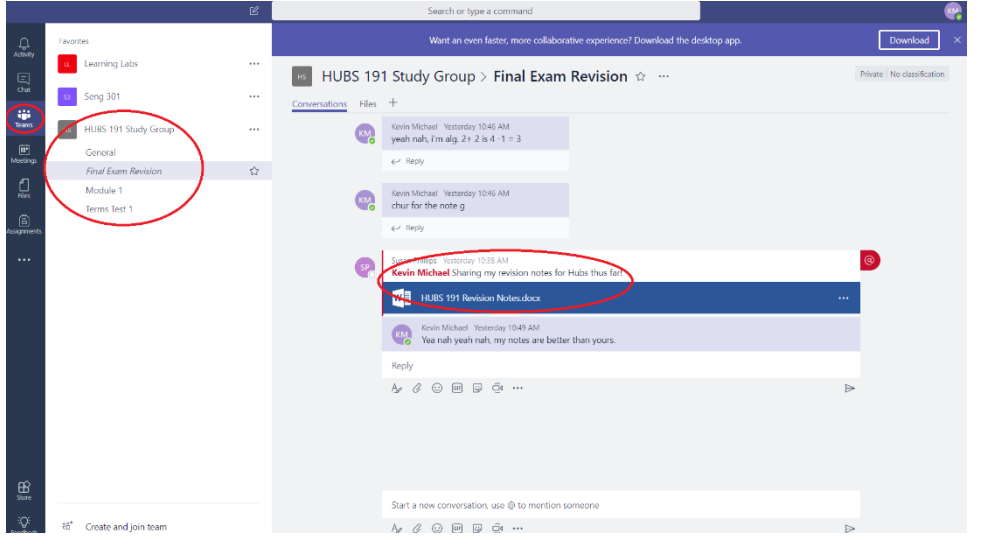

- 4. Clicking on the **Teams** tab on the left-hand side should reveal all the **projects/papers** or **channels** you are a part of such as HUBS 191 Study Group.
- 5. Inside the channel, you can then start conversations, **share files** and **reply** to members of your team.

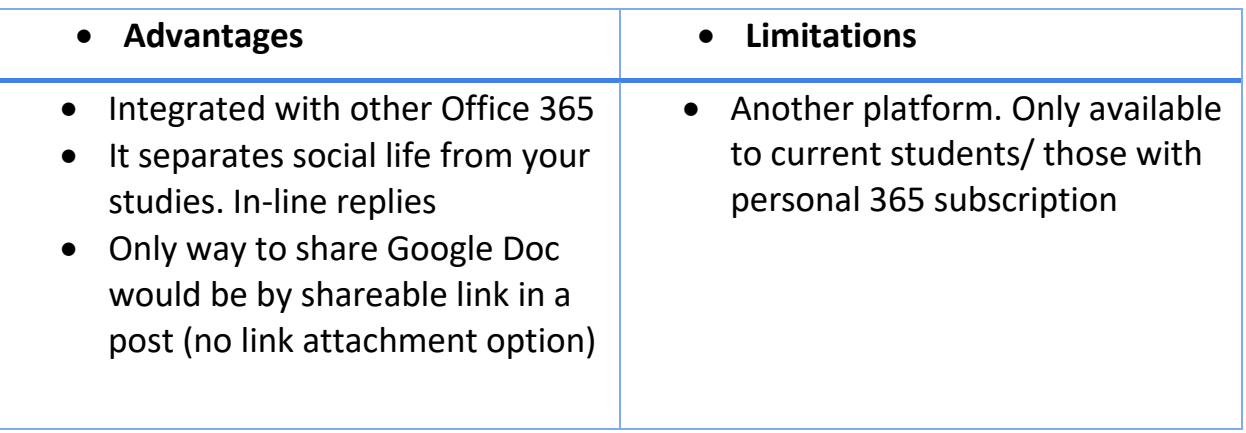

#### **Microsoft Office 365**

Is a collection of Microsoft apps aimed at productivity and collaboration. The most relevant applications for us are Word Online, Excel Online, PowerPoint Online. These online apps are very similar to their desktop counterparts, but they offer the added feature of being able to the support multiple users simultaneously (multiple people can edit and view the same doc).

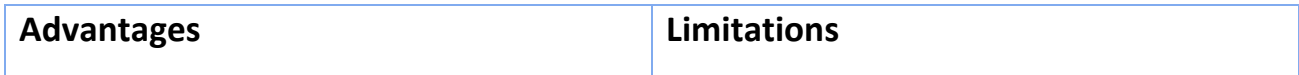

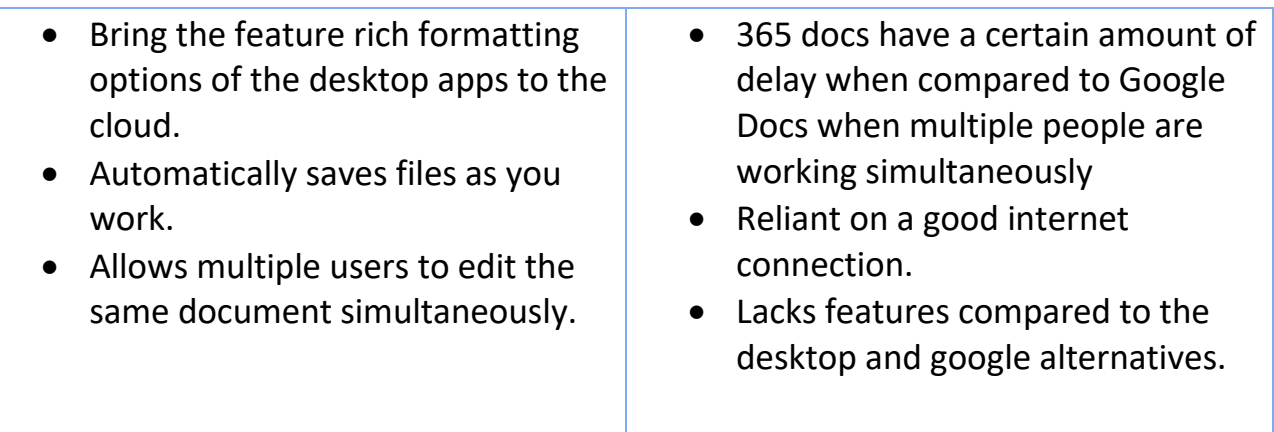

**Note:** Be careful with sharing permissions! Be sure to set sharing permissions with only specific people or people with existing access. Otherwise anyone within or even outside the university can access and edit your document. **(SITA please show the student how to share the document with others).**

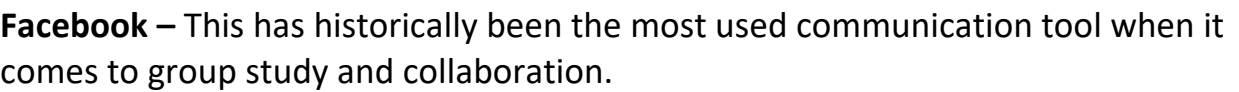

Make a secret group for an assignment/project that you are working on together (or revision) over just creating a group chat. While group chats are convenient they are also notorious for losing important files. Dedicated Groups provide a clear record of important notices (such as deadlines or meeting times) and file uploads.

Also, if they find their News Feed to be a distraction suggest using the "News Feed Eradicator" chrome add on.

仑 Share © Copy link 品 Print ↓ Down Link Settings HUBS 191 Revi

Who would you like this link to work for? Lear<mark>n</mark>

People in University of Otago Ra People with existing access

Apply

Cancel

(c) Anyone (D)

A) Specific people

Other settings V Allow editing .<br>Colom

### Link: [https://chrome.google.com/webstore/detail/news-feed-eradicator](https://chrome.google.com/webstore/detail/news-feed-eradicator-for/fjcldmjmjhkklehbacihaiopjklihlgg?hl=en)[for/fjcldmjmjhkklehbacihaiopjklihlgg?hl=en](https://chrome.google.com/webstore/detail/news-feed-eradicator-for/fjcldmjmjhkklehbacihaiopjklihlgg?hl=en)

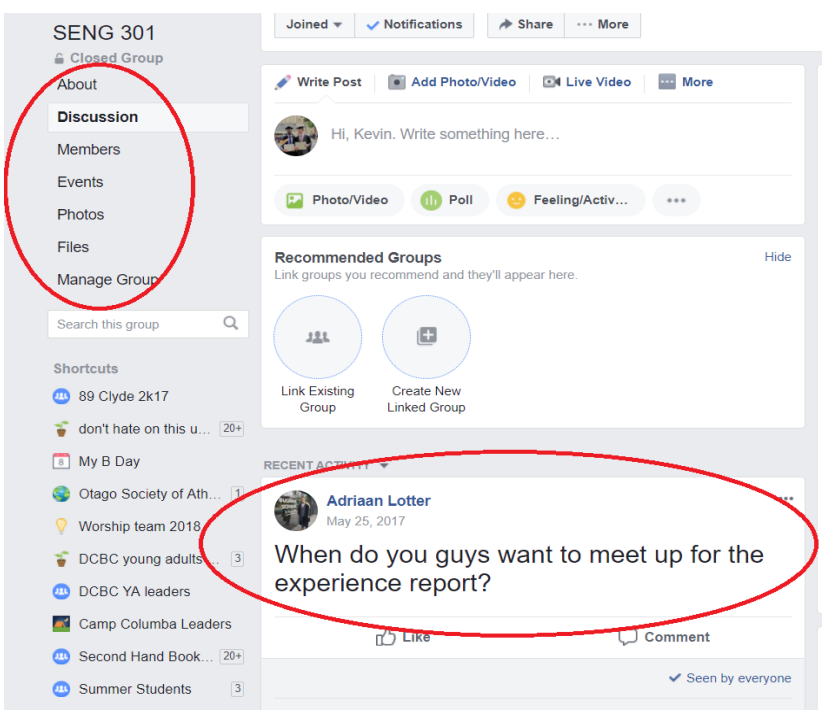

#### **Pros and cons of using Facebook as a study tool.**

Pro – Very convenient and most people check it regularly.

Con – Very little separation between work/study and personal life.

# Sharing

**Google Drive** is another easy to use cloud storage option, freely available to anyone with a Gmail account.

- 1. Recommended: Put some time in to setting it up logically in order to keep track of files. Good, disciplined use of folders and file naming is an important study (and life) habit.
- 2. Consider how you want the document to be used—is everyone going to edit the same document and/or save documents in the same folder? Should there be a master copy locked down? Do you want people to contribute in sections? As with folders, consider how you should set up the document to delineate roles, responsibilities within your study group for completing or contributing to the shared document(s).
- 3. Share the document (directly or by getting a shareable link) and adjust the sharing settings (Can Edit, Can View, Can Comment).

#### **Useful Features of Google Drive and Google Docs:**

- 4. **Control +F**: the universal command for finding a word in a document, web page etc.
- 5. **Version history**: See changes made to document over time by those with editing permissions. Access through the File menu – Version history—See version history (Note: you can also name different versions here too)
- 6. **Explore feature** and citations: A direct connection to Google search within Google Docs. It can even insert citations (formatted!) into a Google doc. Access through Tools—Explore.

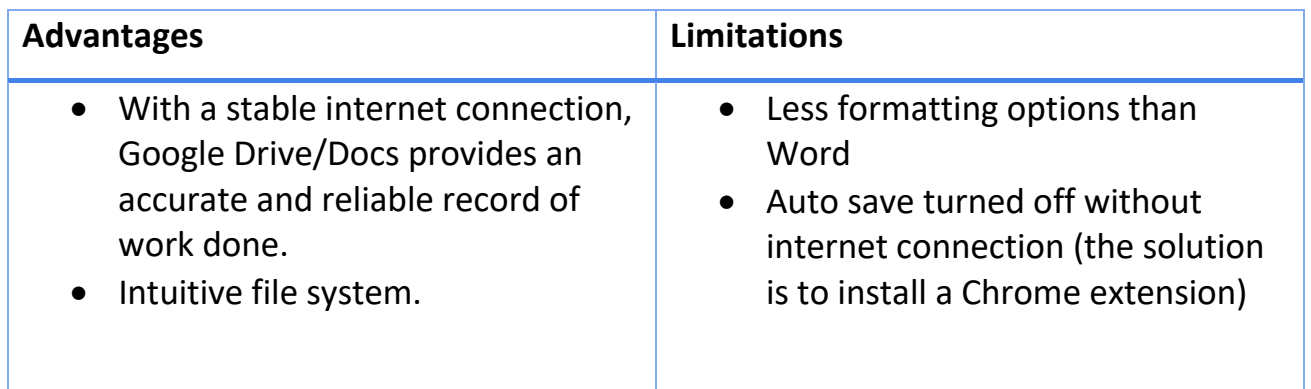

### **Dropbox** (source: [https://www.cloudwards.net/review/dropbox/\)](https://www.cloudwards.net/review/dropbox/)

Dropbox is an easy to use cloud storage platform that can help increase your file storage outside of your computer and external storage drives. Dropbox provides 2GB of free storage to use as you see fit.

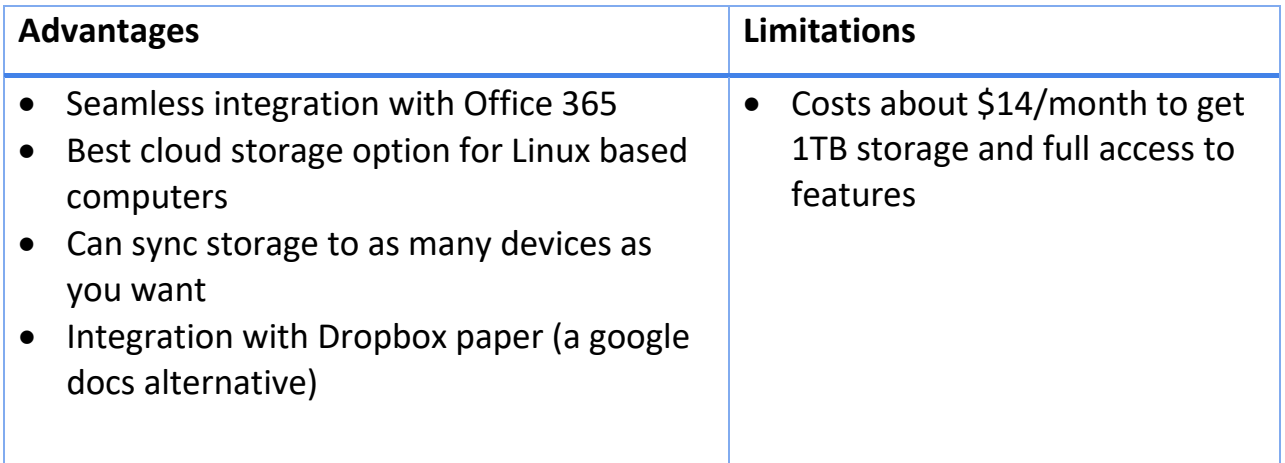

#### Revision

#### **Kahoot**

Kahoot is a student response and engagement tool that allows students, tutors and lecturers to run multiple choice answers quizzes in real time. Quiz hosts can easily create quizzes on their device and get the participants to view questions and answer them on their own personal devices. Participants can access the quiz via the URL [\(https://kahoot.it\)](https://kahoot.it/) or the mobile app on both Android and iOS platforms.

We've seen a lot of success in it being used to as a study group tool for revision.

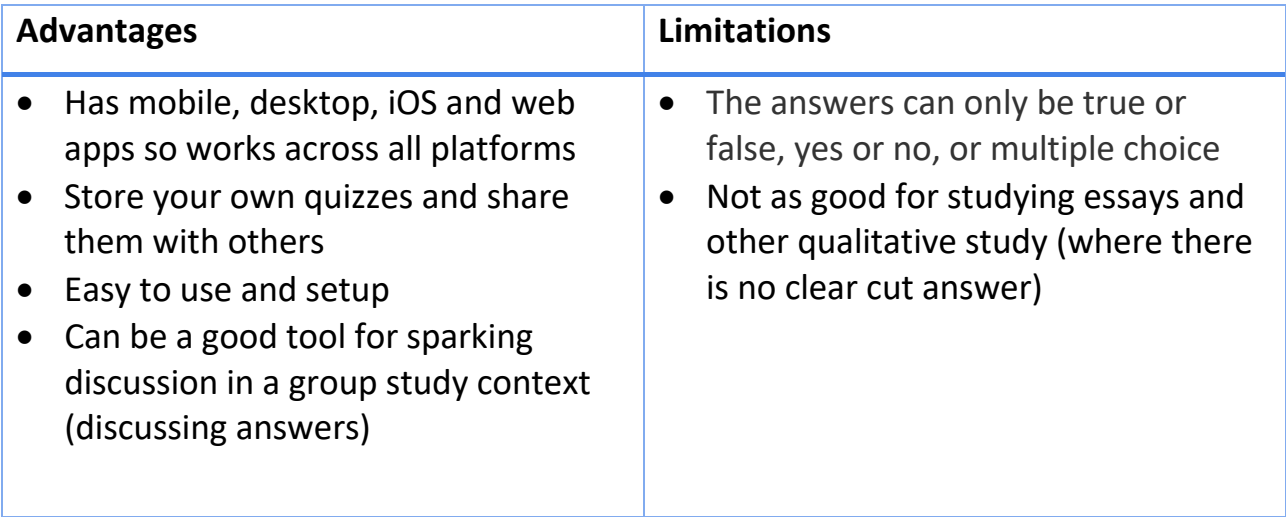

#### **Types of Kahoots:**

- 1. Quiz A traditional multi choice question quiz.
- 2. Jumble A new game where the participants need to place answers in the correct order.
- 3. Discussion Used for facilitating team discussions and revising essay-based questions.
- 4. Survey A tool for gathering group opinion and making decisions.

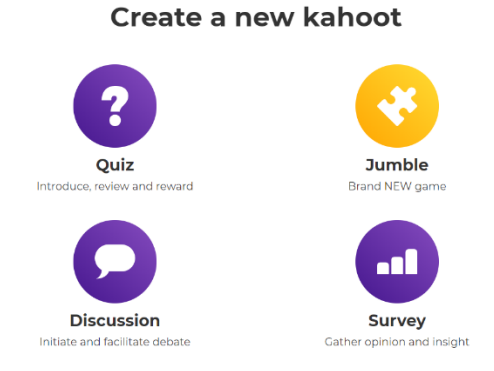

For instructions on how to setup a Kahoot:<https://goo.gl/dRcGBY>

#### **Anki**

Anki is a digital tool for creating flashcards and is free to download from: [https://apps.ankiweb.net/.](https://apps.ankiweb.net/) It makes it easy to study on the go, and some students find it a great way to deal with papers that require a large amount of factual content to be learned. You can easily share decks between members of your study group.

For effective revision, Anki provides an extensive user manual including short videos, demonstrating the best ways to set up cards, decks etc.

## <https://apps.ankiweb.net/docs/manual.html>

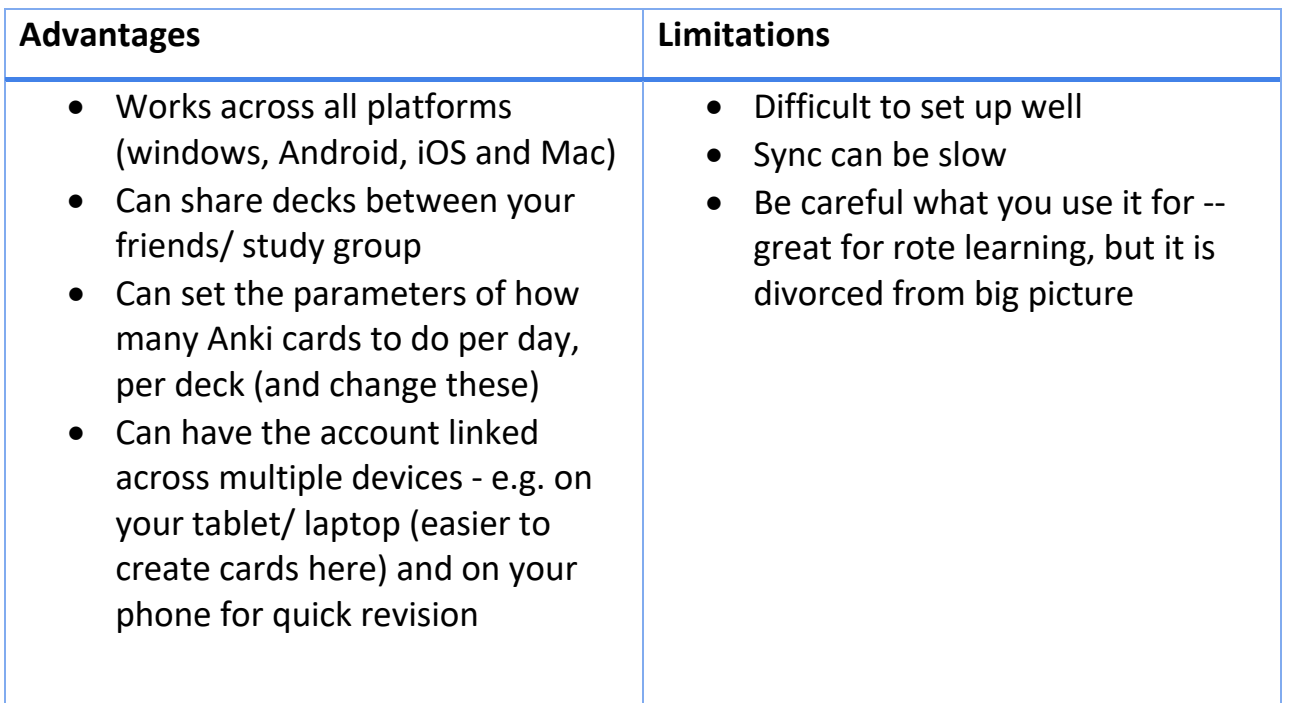